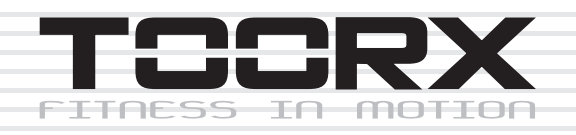

# **DANSK MANUAL**

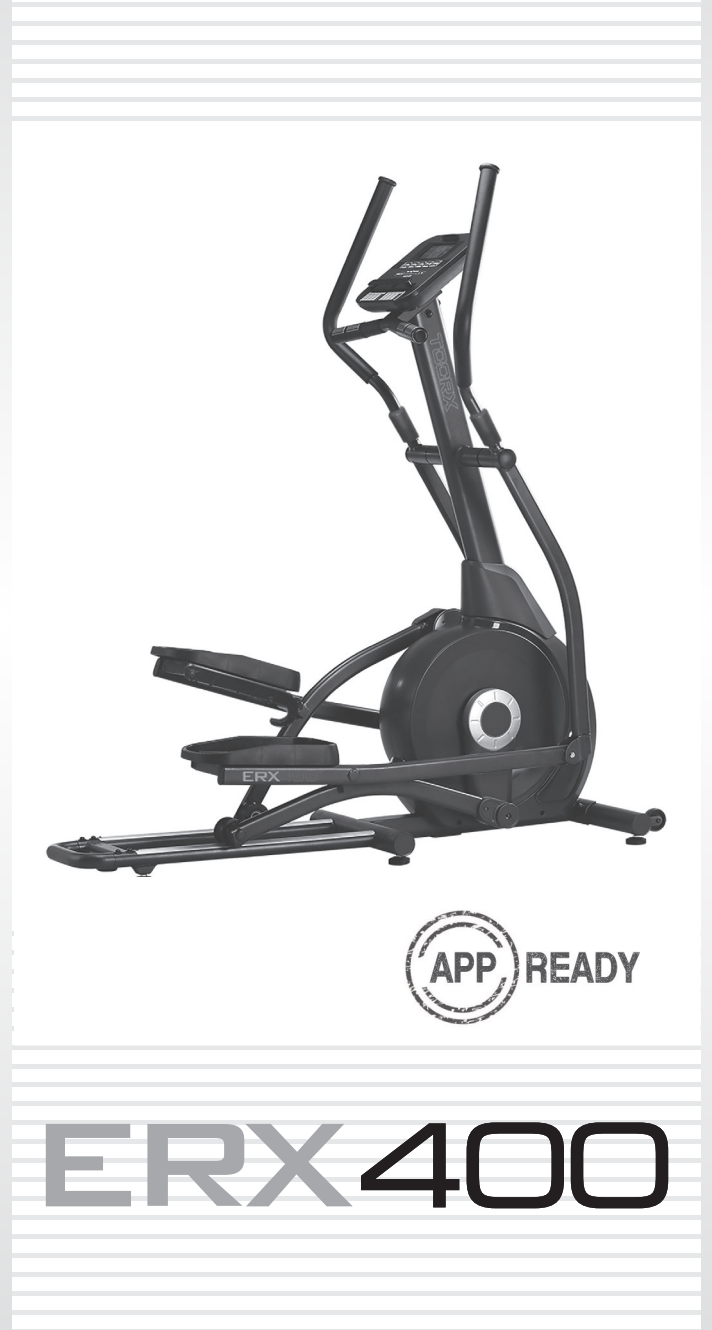

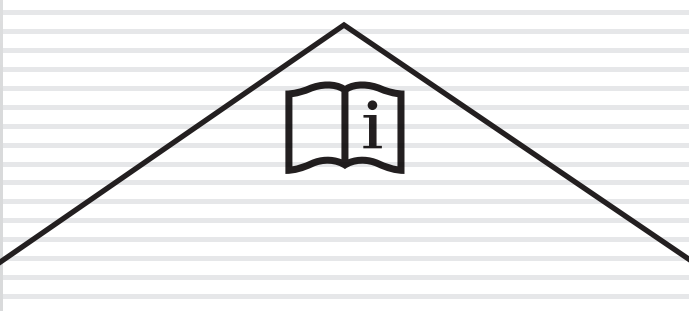

 $\overline{Ed}$ : 06/20  $\overline{\mathsf{C}}$  $\epsilon$ 

# **EXPLODED DIAGRAM**

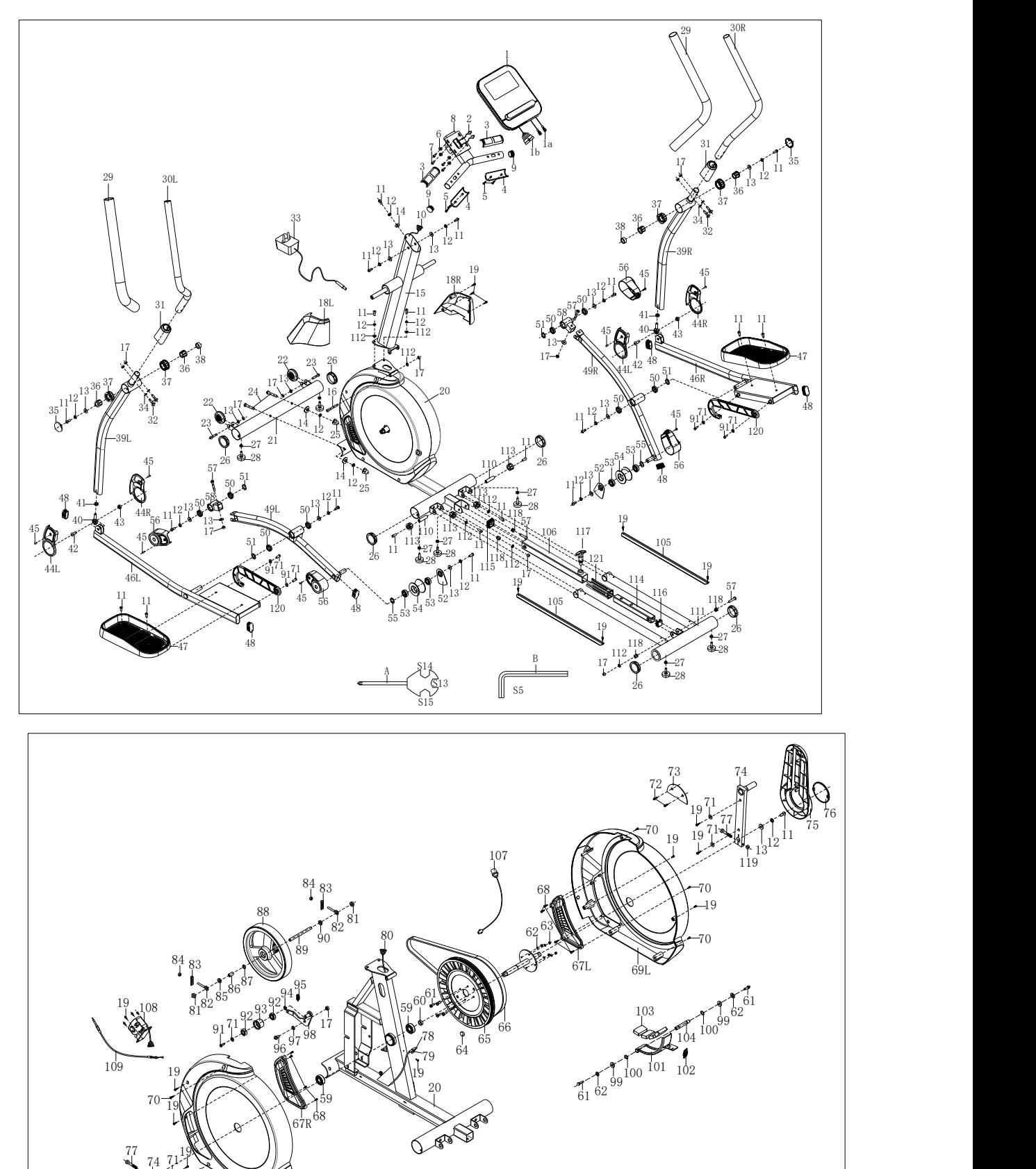

 $11^1212$   $10^1$   $11^2$   $10^1$   $10^1$   $10^1$   $10^1$   $10^1$   $10^1$   $10^1$ 

 $71^{19}$ 

 $69R$ 

 $72 \quad 60R$ 

 $\bm{\mathcal{G}}$ 

## **PARTS LIST**

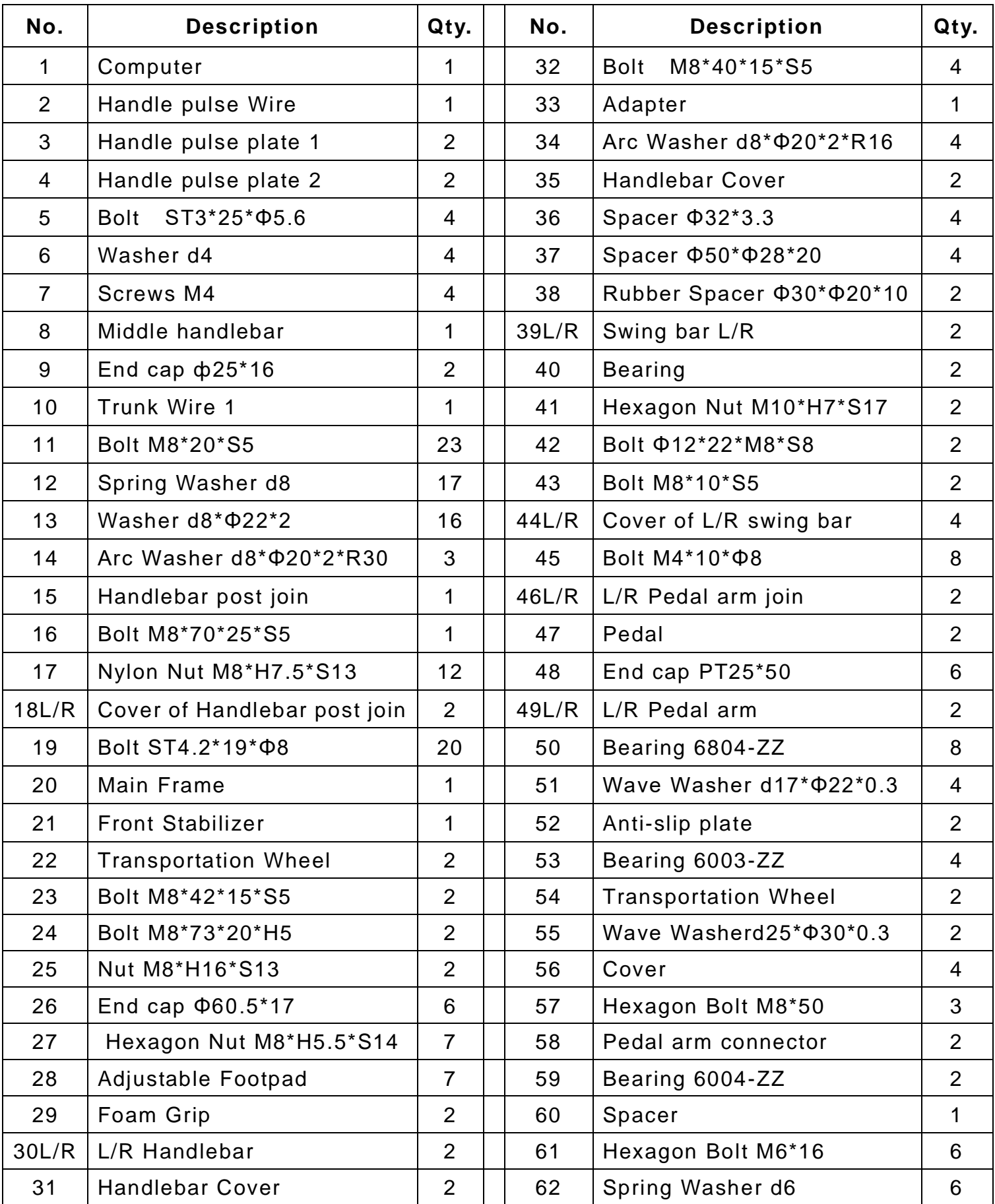

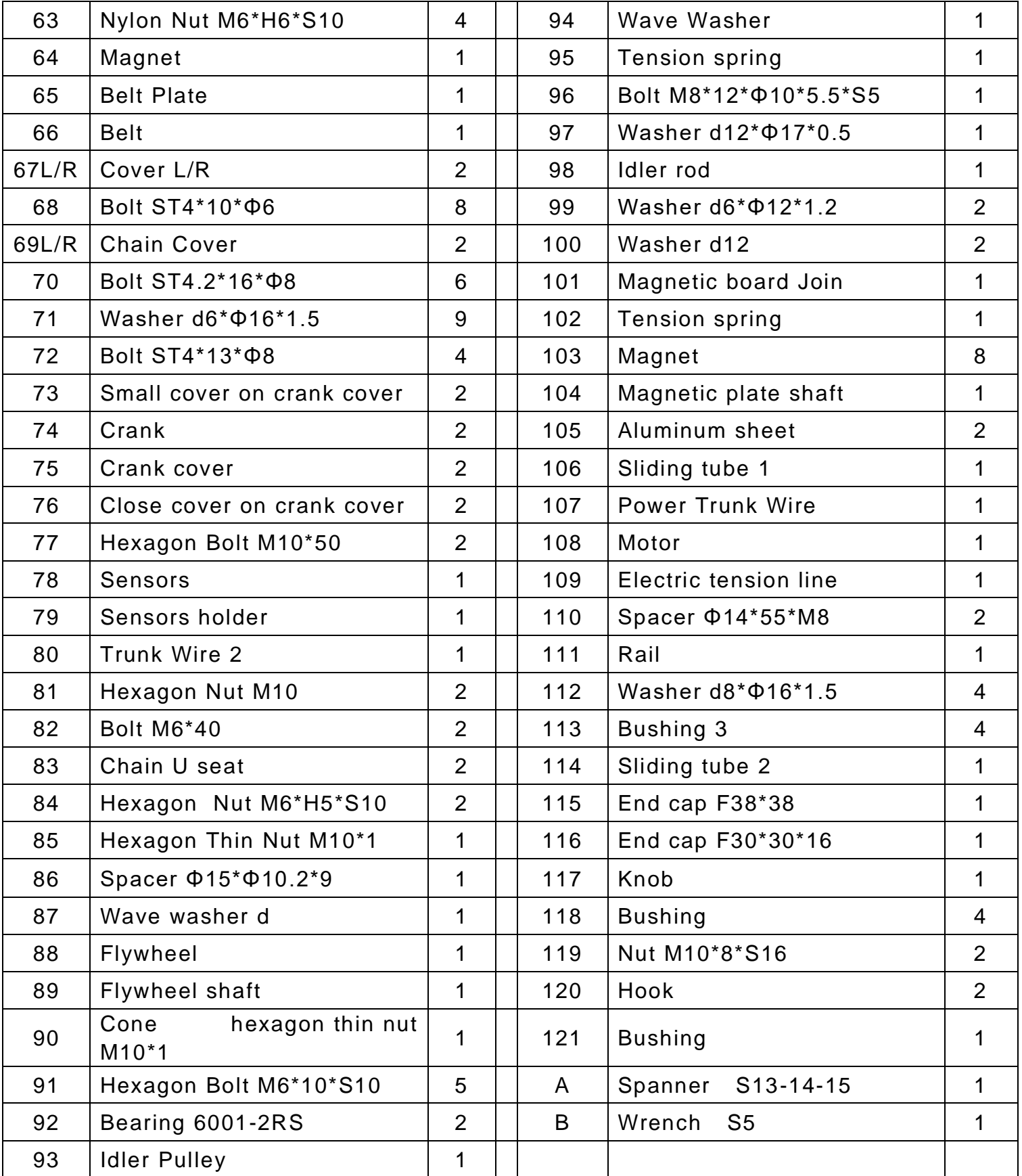

## **HARDWARE PACKAGE**

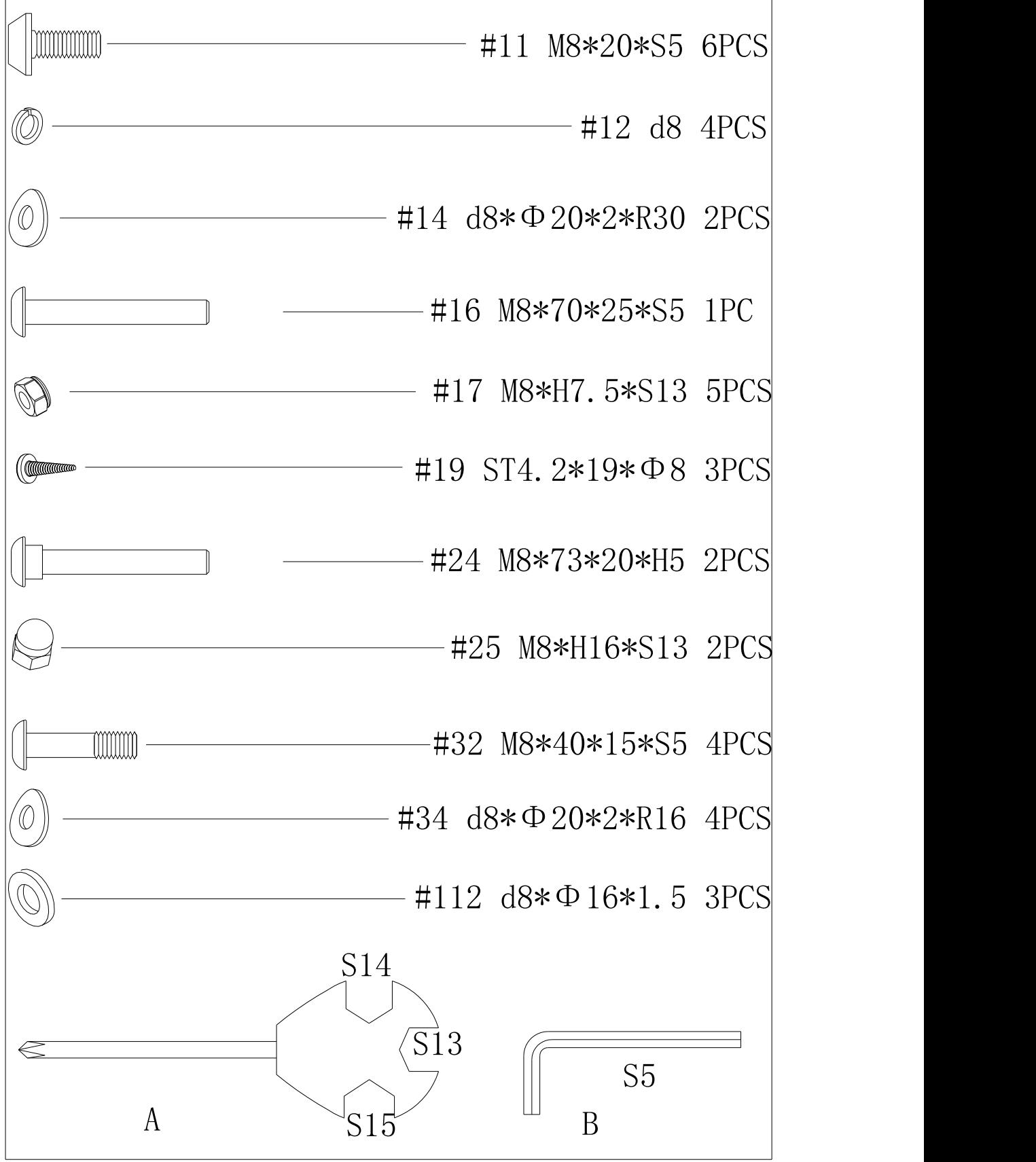

 $\overline{\phantom{a}}$ 

## **MONTERINGSVEJLEDNING**

**TRIN 1:**

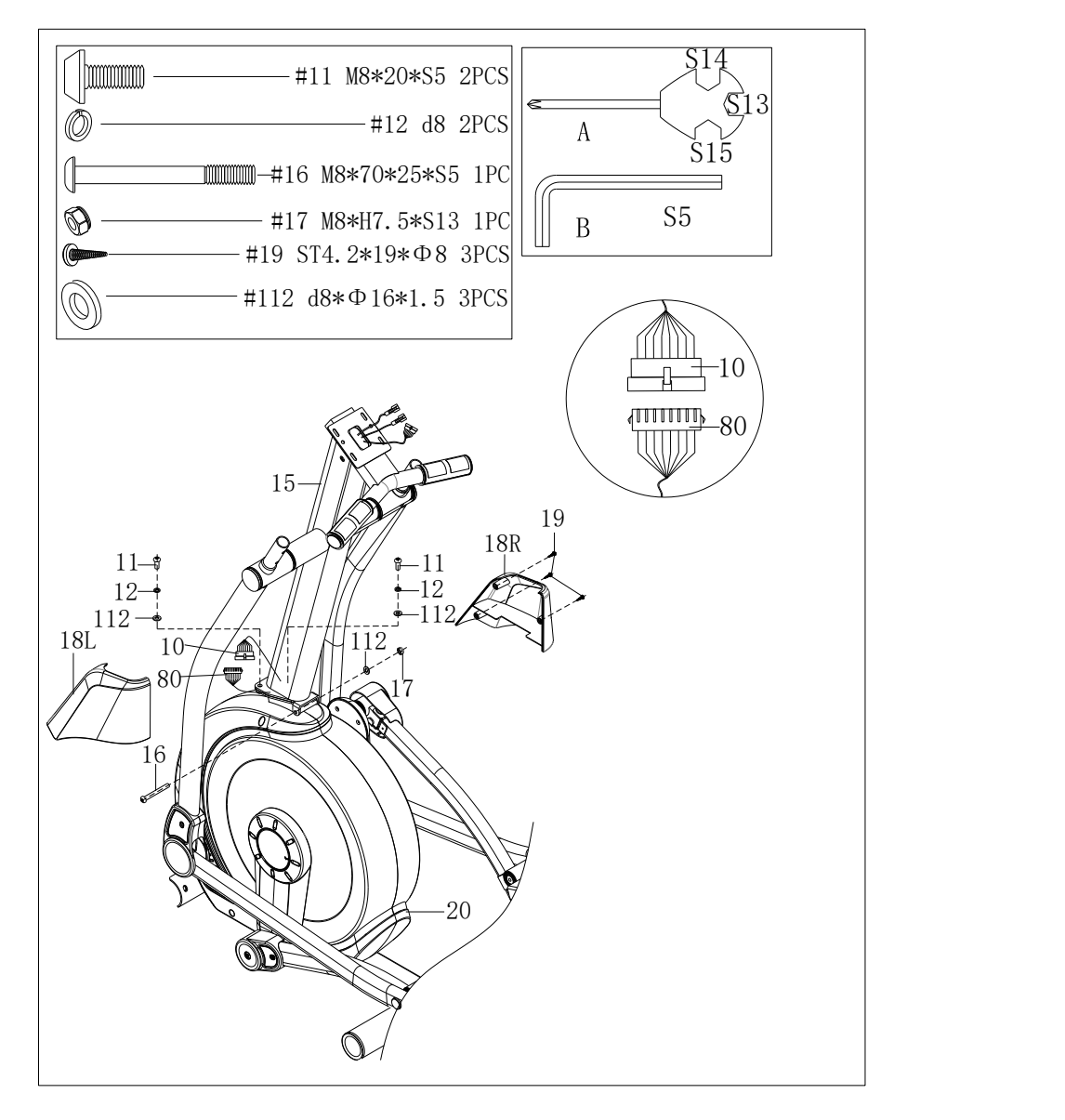

A. Tilslut bagagerumsledning 1 (10) på styrets stolpeforbindelse (15) og trunkledning 2 (80) til hovedrammen (20) godt, og indsæt den derefter i styrets indlægssamling (15). B. Indsæt bolten (16) i hullet på styrets stolpeforbindelse (15) og hovedrammen (20), fastgør derefter styrets stolpesamling (15) og hovedrammen (20) med bolt (16), skive (13) og nylonmøtrik. (17) med skruenøgle (A) og skruenøgle (B). Fastgør styrets stolpesamling (15) til hovedrammen (20) ved hjælp af bolte (11), fjederskiver (12) og skiver (13) med skruenøgle (B).

C. Fastgør L / R-dækslet på frontrøret (18L / R) på styrets stolpesamling (15) og hovedrammen (20) med bolte (19) ved hjælp af en nøgle (A).

**TRIN 2:**

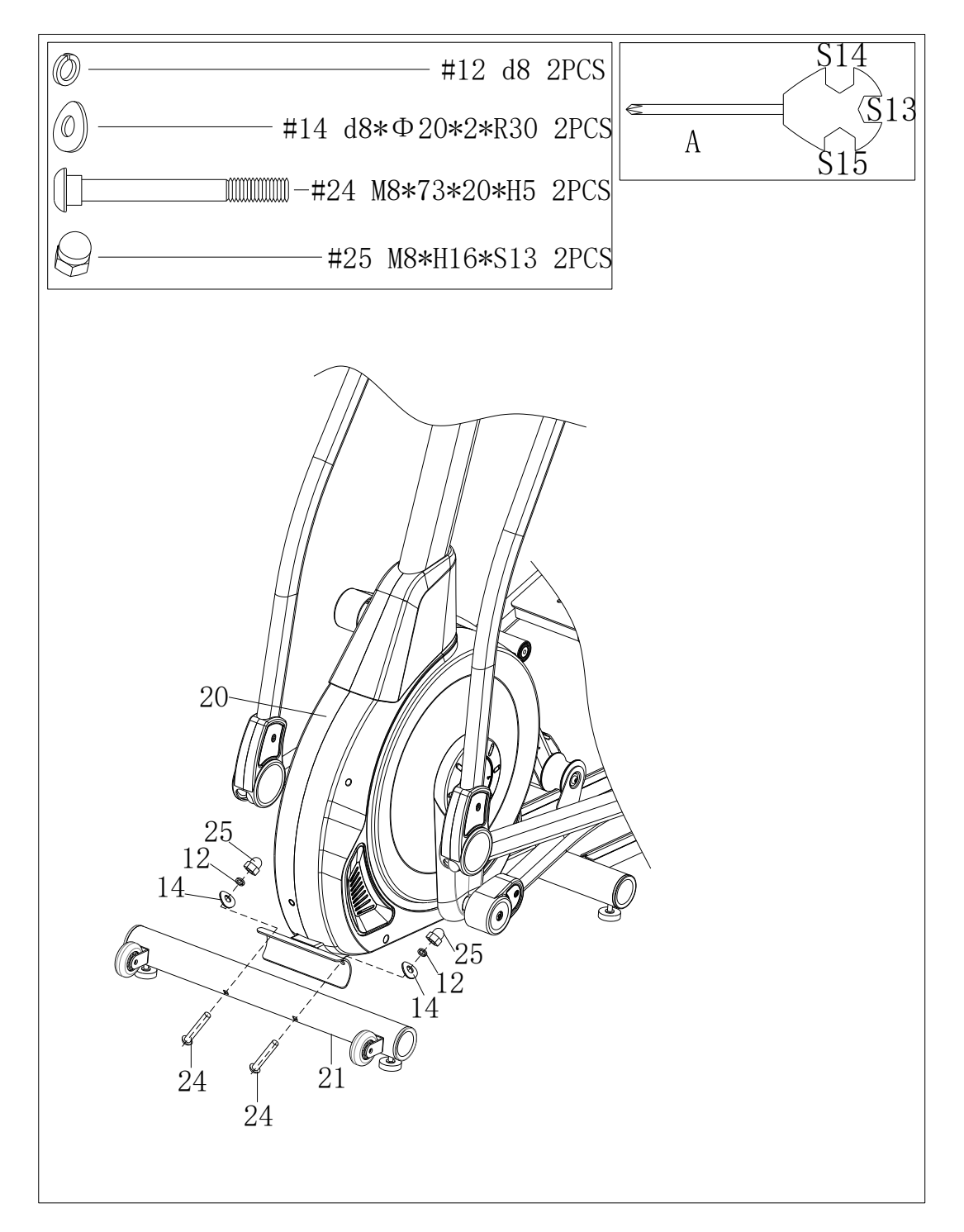

Fastgør den forreste stabilisator (21) på hovedrammen (20) med bolte (24), lysbueskive (14), fjederskiver (12) og møtrikker (25) med skruenøgle (A).

**TRIN 3:**

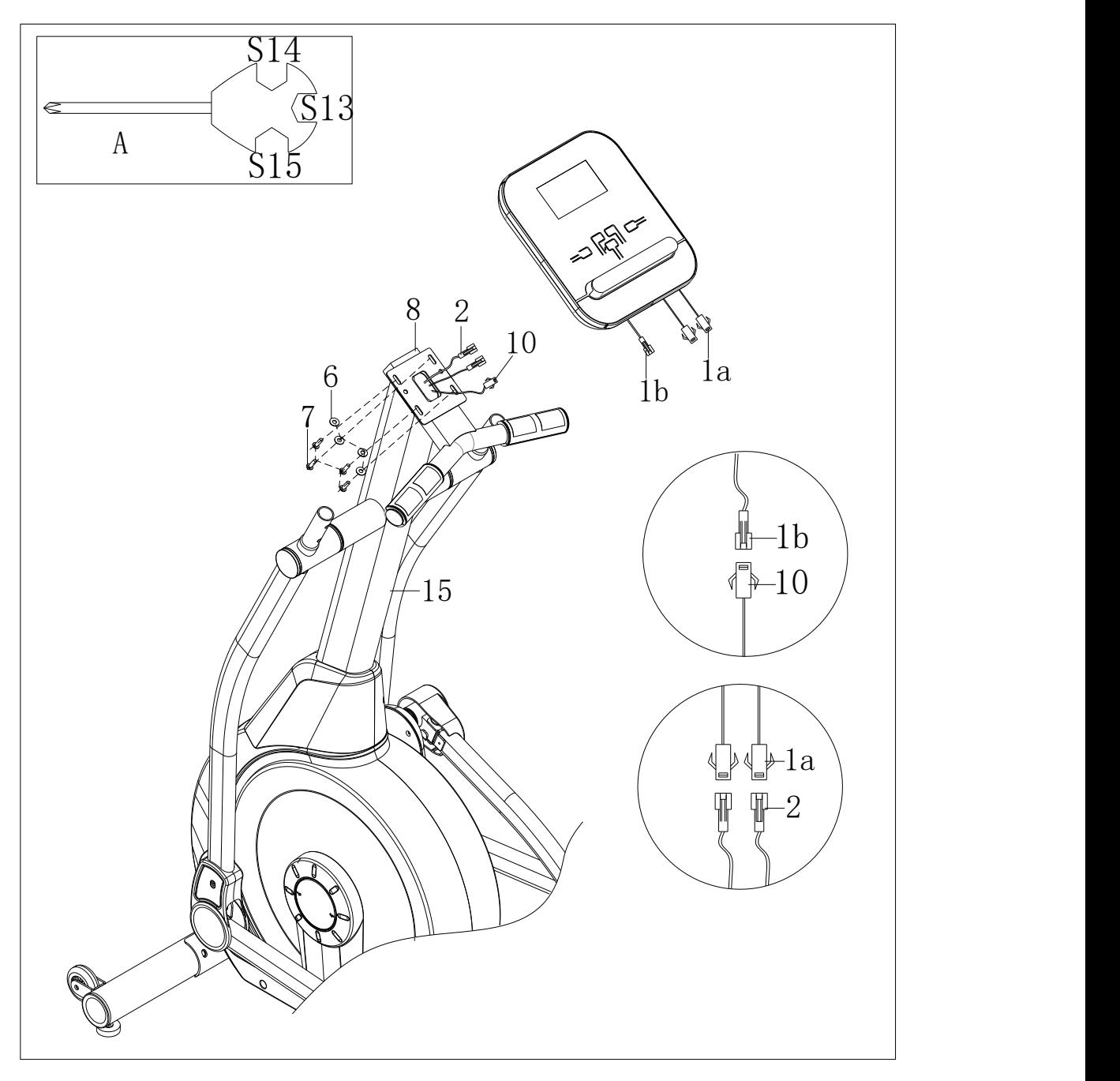

Tilslut computertråd (1a) og håndter pulsledningen (2) godt; Tilslut computerkablet (1b) og truckledningen 1 (10) godt. Tag ud skruer (7) og skiver (6) fra computeren (1), og fastgør derefter computer (1) på midterste styr (8) ved hjælp af skruenøgle (A). **TRIN 4:**

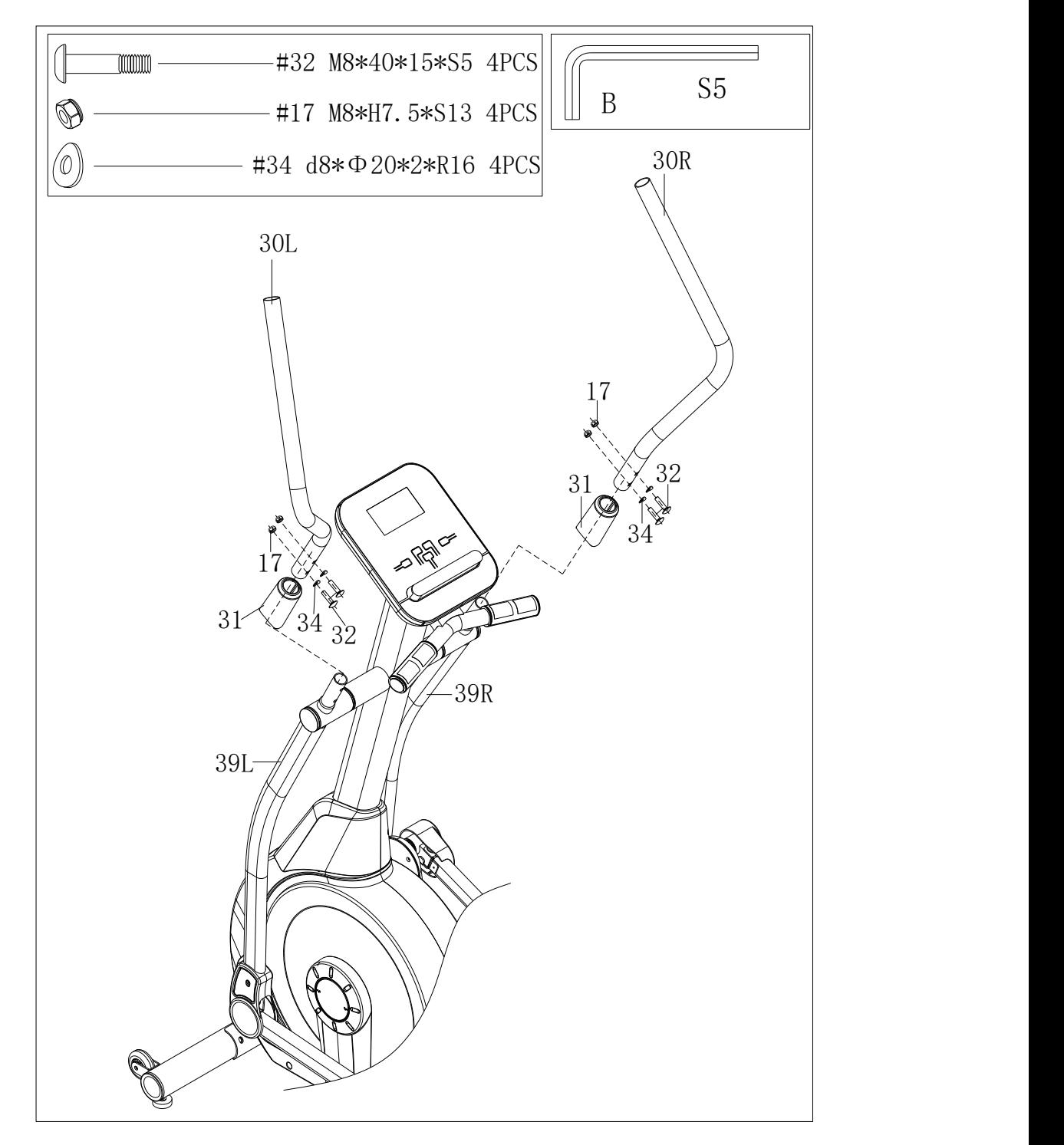

A. Fastgør styrets dæksel (31) på L / R-styret (30L / R).

B. Fastgør L / R-styret (30L / R) i L / R-svingstangen (39L / R) ved hjælp af

**bolte (32), lysbueskiver (34), nylonmøtrikker (17) med skruenøgle (B).**

**TRIN 5:**

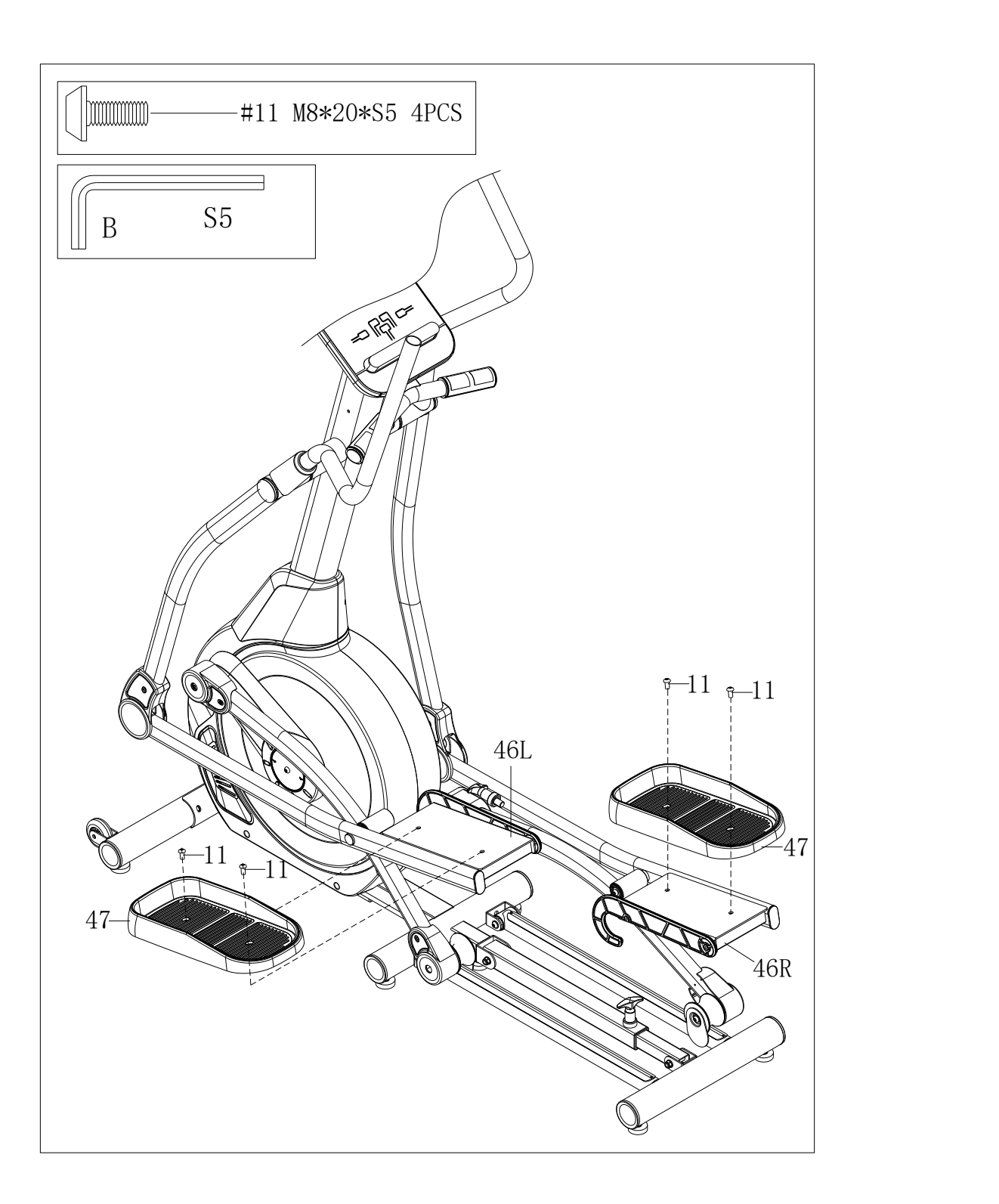

Fastgør L / R pedal (47L / R) på L / R pedalarmforbindelse (46L / R) ved hjælp af 4 bolte (11) ved hjælp af skruenøgle (B).

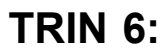

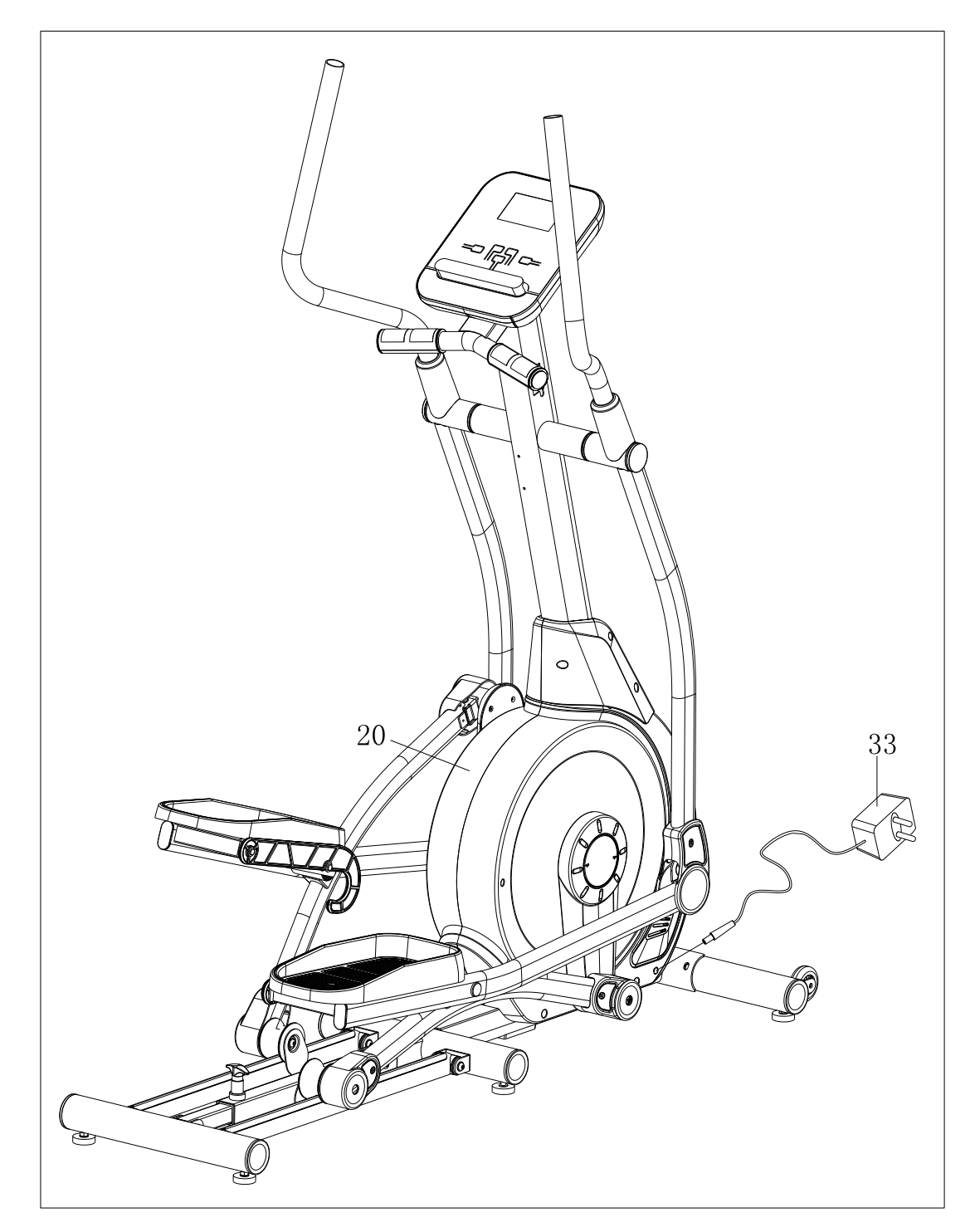

Når du bruger dette produkt, skal du indsætte adapterledningen (33) i strømhullet foran på hovedrammen (20) og derefter sætte adapteren (33) i en stikkontakt.

OBS : Afbryd strømkilden, når du ikke bruger den i lang tid.

#### FLYTNING AF MASKINEN:

For at flytte maskinen skal du løfte det bageste styr på hovedrammen (20), indtil transporthjulene (22) på den forreste stabilisator (21) rører jorden. Med hjulene på jorden kan du let transportere cyklen til det ønskede sted.

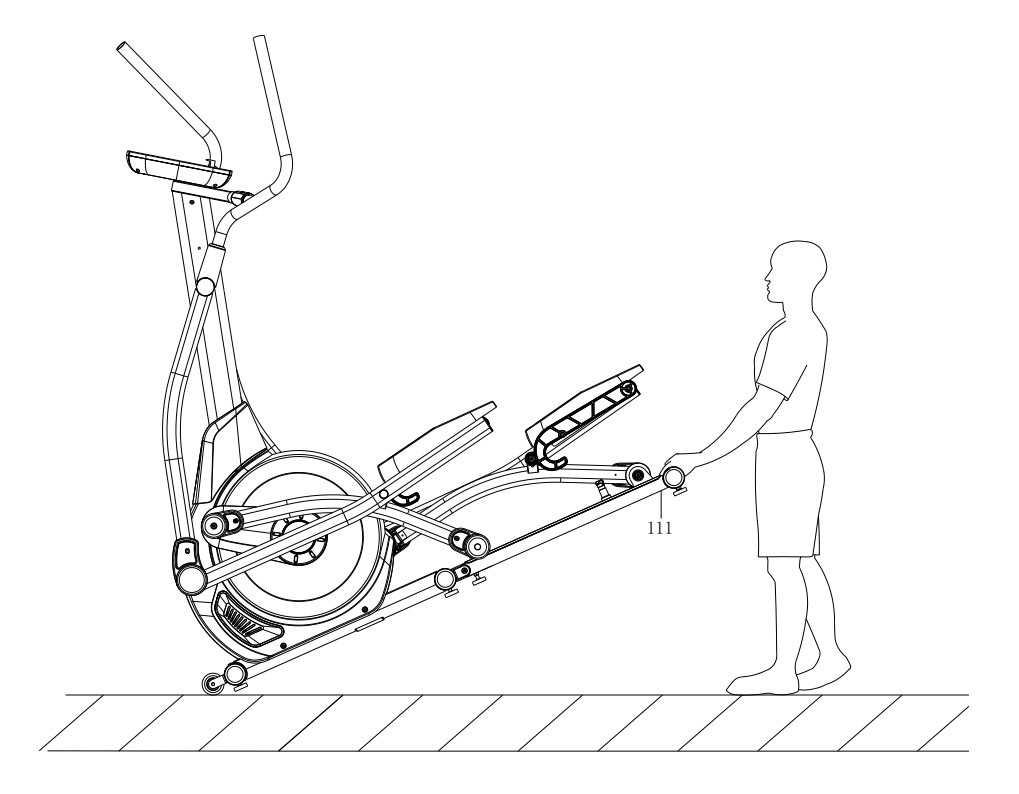

### JUSTERING AF BALANCE :

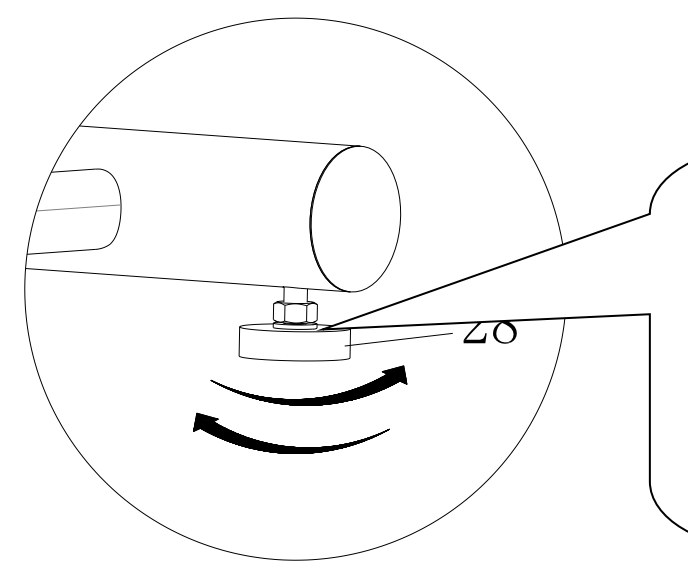

**Når dette produkt er på en ujævn overflade, skal du justere begge fodpuder (28) i henhold til instruktionsbilledet.**

**Foldemaskine:**

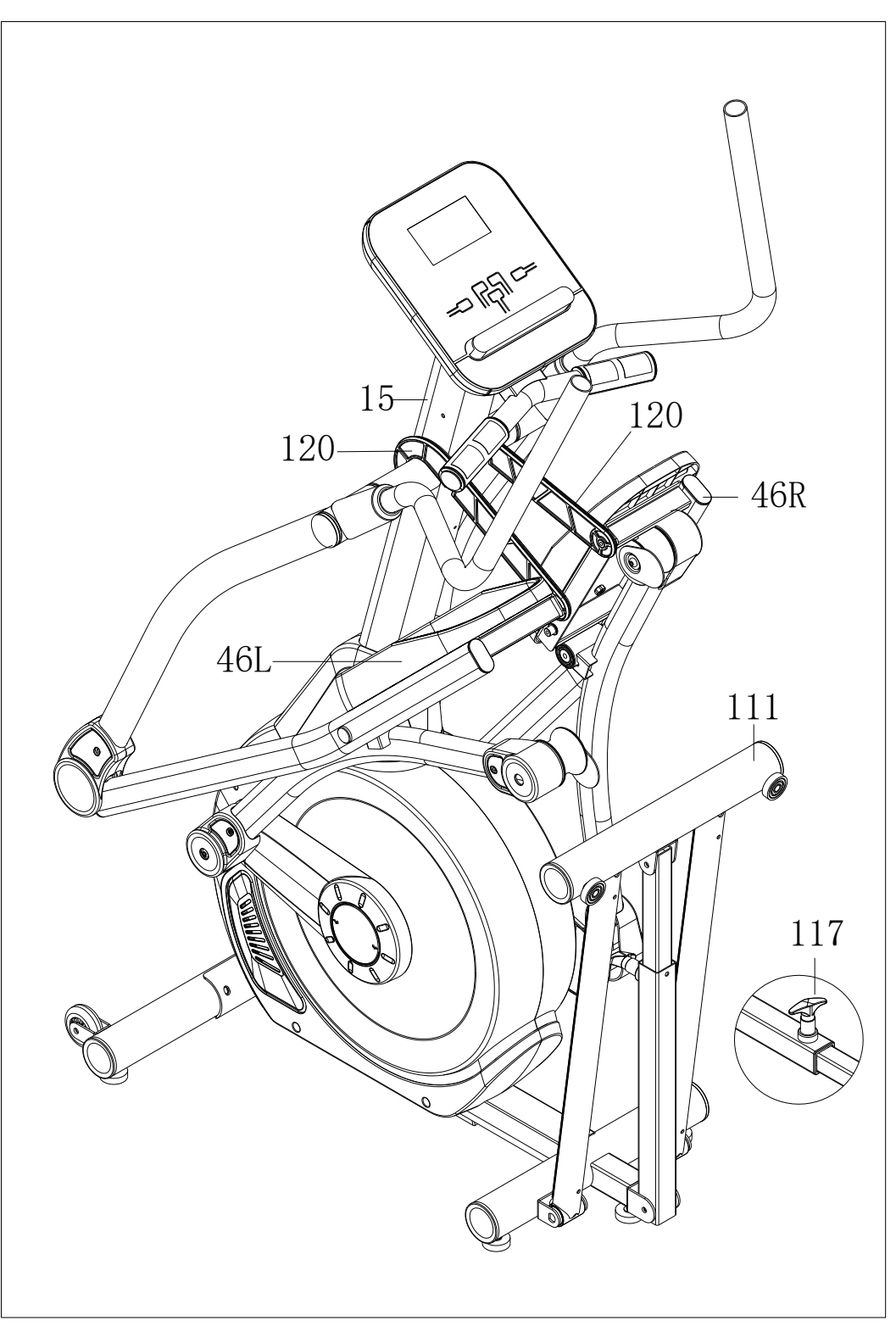

Løft venstre og højre pedalarmsforbindelse (46L / R) uden brug, og hæng krogene (120) til venstre og højre side af håndtagsstolpen (15). Træk derefter knappen (117) ud for at folde skinnen (111).

### **MOTORISERET BETJENINGSVEJLEDNING TIL COMPUTER**

**Function:** 

**1. Program: 21 programs as following**

**A: 1 Manual Program**

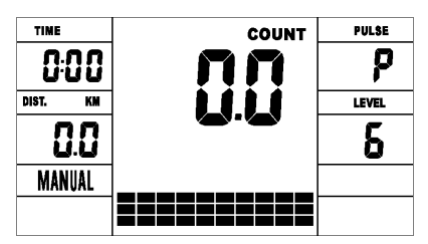

**B: 10 Preset Program Profile**(**PROGRAM**:**P1-P10**)

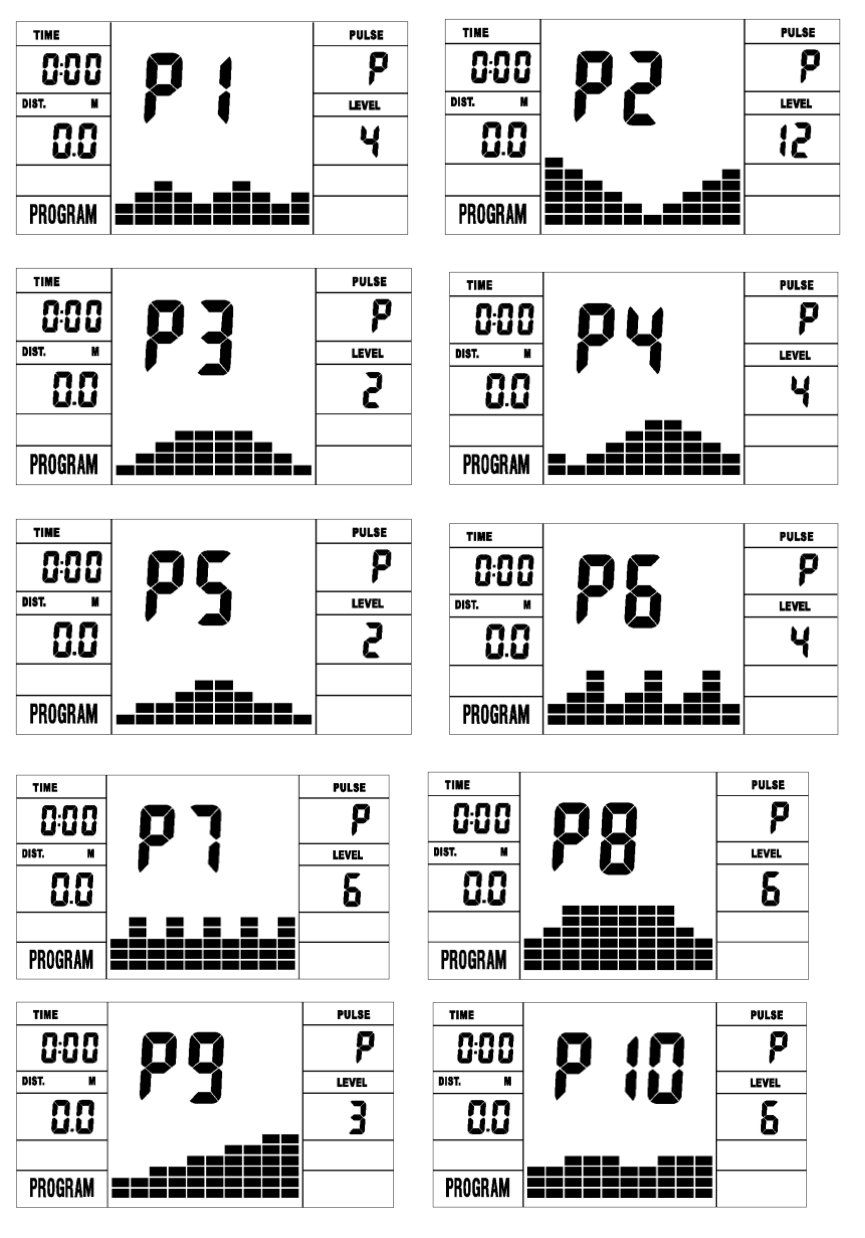

P1: ROLLING P2:VALLEY P3: FATBURN P4:RAMP P5:MOUNTAIN

P6: INTERVAL P7:CARDIO P8:ENDURANCE P9:SLOPE P10:RALLY **C: 1 Watt Control Program** (**WATT PRO**:**P16**)

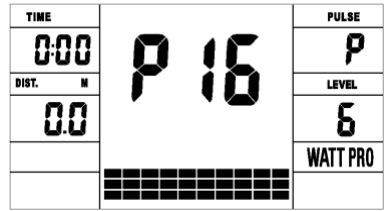

**D: 4 Heart Rate Control Program:** (**PULSE PRO**:**P17-P20) 55%H.R, 75%H.R, 95%H.R and TARGET H.R**

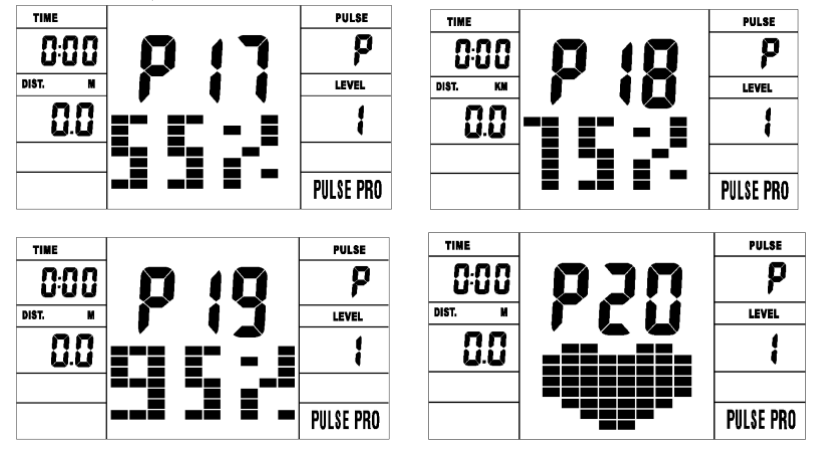

**E: 5 User Setting Programs: CUSTOM1 to CUSTOM5 (P**

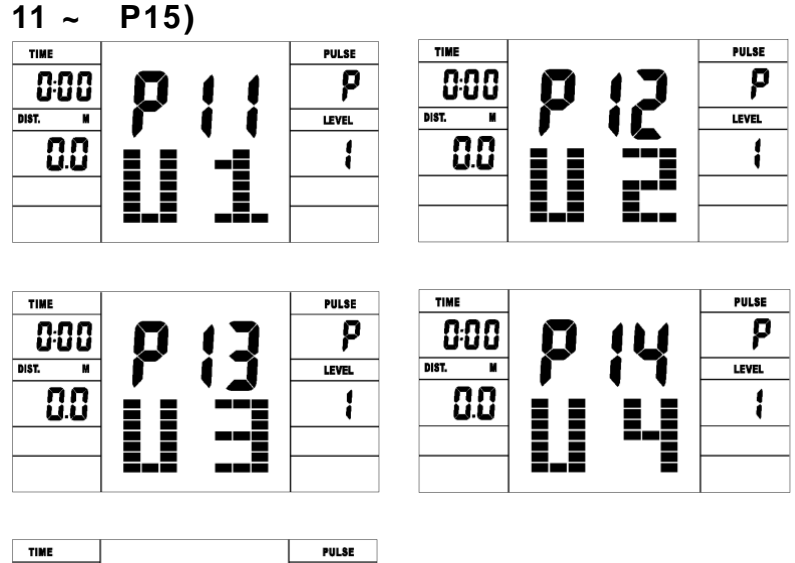

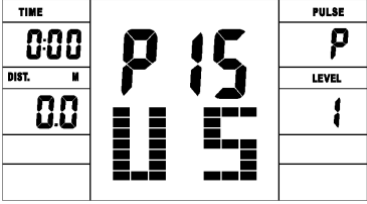

1. Registrer brugerens data fra 5 brugerindstillingsprogrammer.

2. Vis hastighed (RPM), TID og WATT., CAL og DIST på samme tid.

3. Computeren slukker automatisk, hvis der ikke er nogen betjening, hastighedssignal og pulssignal i løbet af 4 minutter. I mellemtiden gemmer den dine aktuelle træningsdata og urner belastningsmodstanden til et minimum. Når du har trykket på en vilkårlig knap eller i bevægelse, tændes computeren automatisk.

#### **1. Buttons:**

#### **ENTER:**

● I "stop" -tilstand skal du trykke på ENTER-knappen for at gå ind i programvalg og indstillingsværdi, der blinker i det relaterede vindue.

Svar: Når du vælger programmet, skal du trykke på Enter for at bekræfte det program, du kan lide.

B: Når du er i indstilling, skal du trykke på ENTER for at bekræfte den værdi, du vil forudindstille. ● Under starttilstand skal du trykke på ENTER for at vælge visning af hastighed eller omdrejningstal eller skifte automatisk.

#### **2. START/STOP:**

● Tryk på START / STOP-knappen for at starte eller stoppe programmerne.

● Under enhver tilstand skal du holde denne knap nede i 2 sekunder for at nulstille computeren fuldstændigt.

#### **3. UP:**

● I stoptilstand, og punktmatrixtegnet blinker, skal du trykke på denne knap for at vælge programmet op. Hvis den relaterede vinduesværdi blinker, skal du trykke på denne knap for at øge værdien.

● Under starttilstand skal du trykke på denne knap for at øge træningsmodstanden.

#### **4. DOWN:**

● I stoptilstand, og punktmatrixtegnet blinker, skal du trykke på denne knap for at vælge programmet ned. Hvis den relaterede vinduesværdi blinker, skal du trykke på denne knap for at sænke værdien.

● Under starttilstand skal du trykke på denne knap for at mindske træningsmodstanden.

#### **5. RECOVERY:**

● Test først din aktuelle puls, og vis din pulsværdi, tryk på denne knap for at gå ind i pulsgenopretningstest.

● Når du er i pulsgendannelsestilstand, skal du trykke på denne knap for at afslutte.

BEMÆRK: ① For at trykke eller dreje OP, skal NED-knappen føges af forskellige modeller.

② Det anbefales at dække fingeren inden for det markerede område for at vælge funktioner i tilfælde af forkert handling.

#### **Operation**

**1. Tænd computeren**

**Sæt den ene ende af adapteren i den elektriske vekselstrømskilde, og slut den anden ende til computeren.**

**Computeren bipper og går i starttilstand.**

**2. Programvalg og værdiindstilling**

#### ● **Manual Program and Preset Program P1**~**P10**

A. Tryk på OP, NED-knappen for at vælge det program, du kan lide.

B. Tryk på ENTER-knappen for at bekræfte det valgte program og åbne tidsindstillingsvinduet.

C. Tidspunktet blinker, og tryk derefter på OP, NED-knappen for at indstille det ønskede tidspunkt. Tryk på ENTER for at bekræfte værdien.

D. Afstanden blinker, og tryk derefter på OP, NED-knappen for at indstille den ønskede afstandsværdi. Tryk på ENTER for at bekræfte værdien.

E. Kalorierne blinker, og tryk derefter på OP, NED for at indstille de ønskede kalorier, der skal indtages. Tryk på ENTER for at bekræfte værdien.

F. Tryk på START / STOP for at starte træningen.

### **● Watt Control Program(WATT PRO:P16)**

A. Tryk på OP, NED for at vælge wattkontrolprogram.

B. Tryk på ENTER for at bekræfte det valgte wattkontrolprogram, og gå ind i tidsindstillingsvinduet.

C. Tidspunktet blinker, og tryk derefter på OP, NED-knappen for at indstille det ønskede tidspunkt ,. Tryk på ENTER for at bekræfte værdien.

D. Afstanden blinker, og tryk derefter på OP, NED-knappen for at indstille den ønskede afstandsværdi. Tryk på ENTER for at bekræfte værdien.

E. Kalorierne blinker, og tryk derefter på OP, NED-knappen for at indstille de ønskede kalorier, der skal indtages. Tryk på ENTER for at bekræfte værdien.

F. Watt-displayet blinker, og tryk derefter på OP, NED-knappen for at indstille watt til at udføre øvelsen. Tryk på ENTER for at bekræfte værdien.

G. Tryk på START / STOP for at starte træningen.

BEMÆRK: WATT-værdien bestemmes af MOMENT og RPM. I dette program holder WATT-værdien konstant. Det betyder, at hvis du kører hurtigt, vil belastningsmodstanden falde, og hvis du

køre langsomt, belastningsmodstanden øges for at sikre dig den samme wattværdi.

## **● HEART RATE CONTROL PROGRAM: 55%H.R, 75% H.R and 95%**

H.R (PULSE PRO: P17-P19)

Den maksimale puls afhænger af forskellige aldre, og dette program sikrer, at du træner den sunde træning inden for den maksimale puls.

A. Tryk på OP, NED-knappen for at vælge pulsstyringsprogrammet.

B. Tryk på ENTER for at bekræfte pulsstyringsprogrammet, og gå ind i ALGindstillingsvinduet.

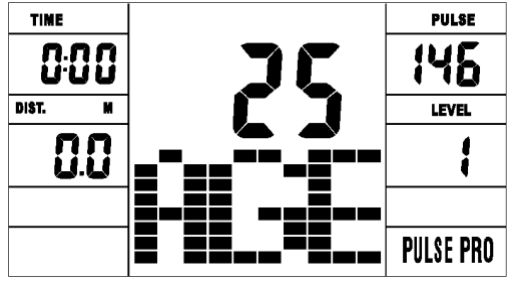

C. Tiden blinker, og tryk derefter på OP, NED-knappen for at indstille den ønskede tid. Tryk på ENTER for at bekræfte værdien.

D. Afstanden blinker, og tryk derefter på OP, NED-knappen for at indstille den ønskede afstandsværdi. Tryk på ENTER for at bekræfte værdien.

E. Kalorierne blinker, og tryk derefter på OP, NED-knappen for at indstille

ønskede kalorier, der skal indtages. Tryk på ENTER for at bekræfte værdien.

F. Alderen blinker, og tryk derefter på OP, NED-knappen for at indstille brugerens alder. Tryk på ENTER for at bekræfte værdien.

G. Når målpulsstyringsprogrammet blinker, viser computeren brugerens målpuls i henhold til brugerens alder.

H. Tryk på START / STOP for at starte træningen.

**●** PROGRAM FOR KONTROL MED HJERTESAT: MÅL HJERTESAT (PULSE PRO: P20)

**●** Brugeren kan indstille en hvilken som helst målpuls til at udføre øvelsen.

A. Tryk på OP, NED-knappen for at vælge TARGET HEART RATE-program.

B. Tryk på ENTER for at bekræfte dit valg og åbne tidsindstillingsvinduet.

C. Tidsdisplayet blinker, og tryk derefter på OP, NED-knappen for at indstille den ønskede tid til at udføre øvelsen. Tryk på ENTER for at bekræfte værdien.

D. Afstanden blinker, og tryk derefter på OP, NED-knappen for at indstille den ønskede afstandsværdi. Tryk på ENTER for at bekræfte værdien.

E. Kalorierne blinker, og tryk derefter på OP, NED-knappen for at indstille de ønskede kalorier, der skal indtages. Tryk på ENTER for at bekræfte m værdien.

F. Målpulsen blinker, og tryk derefter på OP, NED-knappen for at indstille din målpuls. Tryk på ENTER for at bekræfte værdien.

G. Tryk på START / STOP for at starte træningen.

BEMÆRK: Under træning afhænger brugerens pulsværdi af modstandsniveau og hastighed. Programmet til pulsstyring skal sikre din puls inden for den forudindstillede værdi. Når computeren registrerer din aktuelle puls er højere end forudindstillet, vil den automatisk sænke modstandsniveauet, eller du vil muligvis bremse træningen. Hvis din aktuelle puls er lavere end forudindstillet, øger den modstanden, og du kan muligvis fremskynde.

#### ● **User Profile Programs: CUSTOM1**~**CUSTOM5(P11-P15)**

A. Tryk på OP, NED-knappen for at vælge bruger.

B. Tryk på ENTER for at bekræfte dit valg, og gå ind i tidsindstillingsvinduet.

C. Tidsvisningen blinker, og tryk derefter på OP, NED-knappen for at indstille den ønskede tid til at udføre øvelsen. Tryk på ENTER for at bekræfte værdien.

D. Afstanden blinker, og tryk derefter på OP, NED-knappen for at indstille den ønskede afstandsværdi. Tryk på ENTER for at bekræfte værdien.

E. Kalorierne blinker, og tryk derefter på OP, NED-knappen for at indstille de ønskede kalorier, der skal indtages. Tryk på ENTER for at bekræfte værdien.

F. Det første modstandsniveau blinker, og tryk derefter på OP, NED-knappen for at indstille den ønskede belastningsmodstand. Tryk på ENTER for at bekræfte. Gentag derefter ovenstående operation for at indstille modstanden fra 2 til 10.

G. Tryk på START / STOP for at starte træningen.

Pulsgenopretningstesten er at sammenligne din puls før og efter træning. Det er målet at bestemme din hjertestyrke via målingen. Udfør testen som nedenfor:

A. Begge dine hænder holder pulssensoren eller via den trådløse senderbælte for at teste pulsen (hvis relevant), computeren viser din aktuelle pulsværdi.

B. Tryk på RECOVERY for at åbne testen for pulsgendannelse, og computerprogrammet åbner stopstatus.

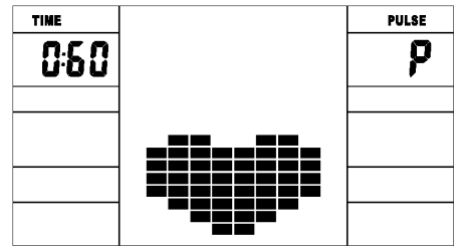

C. Fortsæt med at registrere puls.

D. Tiden tæller ned fra 60 sekunder til 0 sekund.

E. Når tiden når 0, vises testresultatet (F1-F6) på displayet.

 $F1$  = Fremragende F2 = God F3 = Fair F4 = under gennemsnittet F5 = Intet godt F6 = Dårlig

F. Hvis computeren ikke først registrerer din aktuelle puls, vil et tryk på RECOVERY ikke gå ind i en pulsgenopretningstest. Under pulsgenopretningstesten skal du trykke på RECOVERY for at afslutte testen og vende tilbage til stopstatus.

3. Pulsmåling

Placer begge dine håndflader på kontaktfladerne, og computeren viser din aktuelle puls i slag pr. Minut (BPM) på LCD'et efter 3 ~ 4 sekunder. Under målingen blinker hjerteikonet med simulerende EKG.

Bemærkning: Under pulsmåling er kontaktværdien muligvis ikke stabil på grund af kontaktstop, når den startes, så vender den tilbage til det normale niveau. Måleværdien kan ikke betragtes som grundlaget for medicinsk behandling.

NOTE: Hvis computeren også er udstyret med trådløs pulsmåling via senderbæltet og med håndpulsfunktion foretrækkes detektering af håndmålesignal.

#### **Specifications**

Hastighed KM / H (M / H): viser din aktuelle hastighed. Områe:  $0,0 \sim 99,9$  KM / H (M / H). RPM: viser den aktuelle rotation pr. Minut. Områe:  $0 \sim 999$ .

TID: den akkumulerende træningstid, interval: 0: 00  $\sim$  99M59S.

det forudindstillede tidsinterval er 5:00  $\sim$  99M00S. Computeren begynder at tælle ned fra forudindstillet tid til 0:00 med gennemsnitlig tid for hvert modstandsniveau. Når det når til nul, stopper programmet og computeralarm. Hvis du ikke forudindstiller klokkeslættet, kører det med et minuts mindskelse hvert modstandsniveau.

DIST: træningsakkumulerende afstand. Område: 0,0  $\sim$  99,9  $\sim$  999 km (MILE) det forudindstillede afstandsområde: 1,0  $\sim$  99,0  $\sim$  999. Når afstanden når 0, stopper programmet, og computeren alarmer.

CALORIE: han træner akkumulerede forbrændte kalorier. Område: 0,0  $\sim$  99,9  $\sim$  999 det forudindstillede kaloriområde: 10,0  $\sim$  90,0  $\sim$  990. Når kalorieindholdet når 0, programmet stopper, og computeren alarmer.

PULSE: viser træningspulsværdien.

Rækkevidde: 60  $\sim$  240 BPM (beat pr. Minut)

1, hvis computeren har trådløs pulsmodtagelse, bedes du nøjagtighed bruge trådløs pulsoptagelse.

2, Hvis computertrådløs puls og holder puls Brug på samme tid,

Computer Har initiativ til at vise holder puls.

Farverig skæn: Computerdvalen efter, lys og skæn sat sammen. MODSTANDSNIVEAU: viser niveau. Områe:  $1 \sim 16$ WATT: vis træningswatt, intervallet skal være 10, mellem 30 -350 **■ ADAPTOR INPUT: AC 230-240V OR 220V OR 110V OR 100-240 V OUTPUT: 6VDC 1000mA OR 8VDC 500MA OR 9VDC 1**

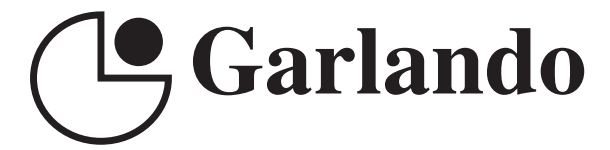

GARLANDO SPA Via Regione Piemonte, 32 - Zona Industriale D1 15068 - Pozzolo Formigaro (AL) - Italy www.toorx.it - info@toorx.it